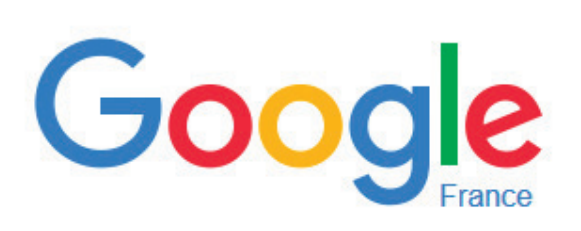

Selon Net Applications, sur l'ensemble de l'année 2015, Google a représenté près de 88,66 % des requêtes sur les moteurs de recherche dans le monde. Très loin derrière, deux autres Américains, Bing et Yahoo, avec respectivement 4,13 et 3,55 % des requêtes.

## **1. Effectuer des recherches simples**

Lorsque l'on débute dans l'utilisation d'un moteur de recherche, il est conseillé de démarrer par des recherches simples.

Au travers de quelques exemples de recherche, nous allons appliquer quelques conseils basiques.

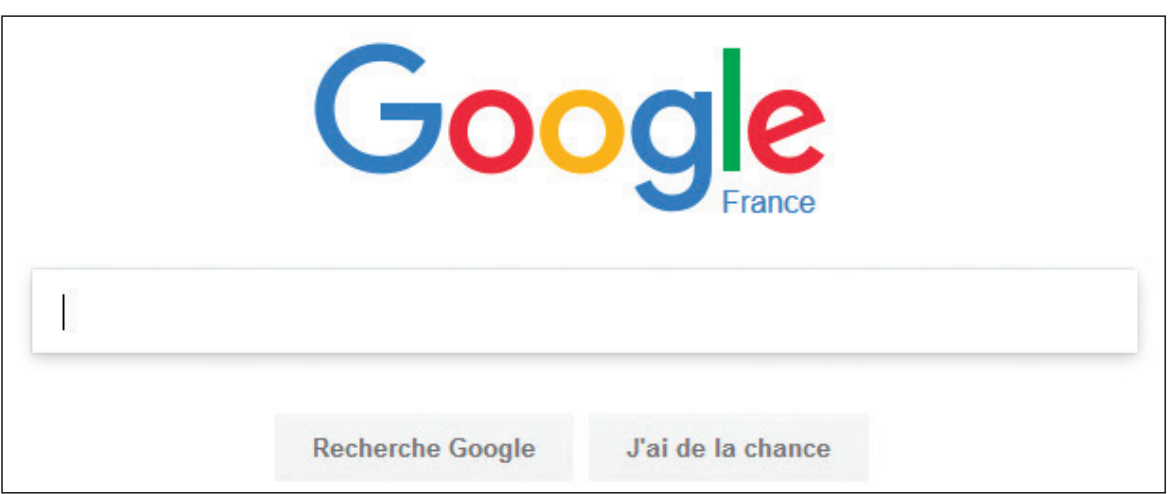

• Le plus simple est de saisir des mots séparés par un espace et de cliquer sur le bouton « Recherche Google ». Google considère l'espace comme un ET. La recherche est effectuée sur l'ensemble des mots. Les premières pages référencées sont celles qui contiennent tous les mots. Google trie les pages en fonction de leur degré de pertinence.

**Fiche**

**6**

**WEB**

**Fiche**

**6**

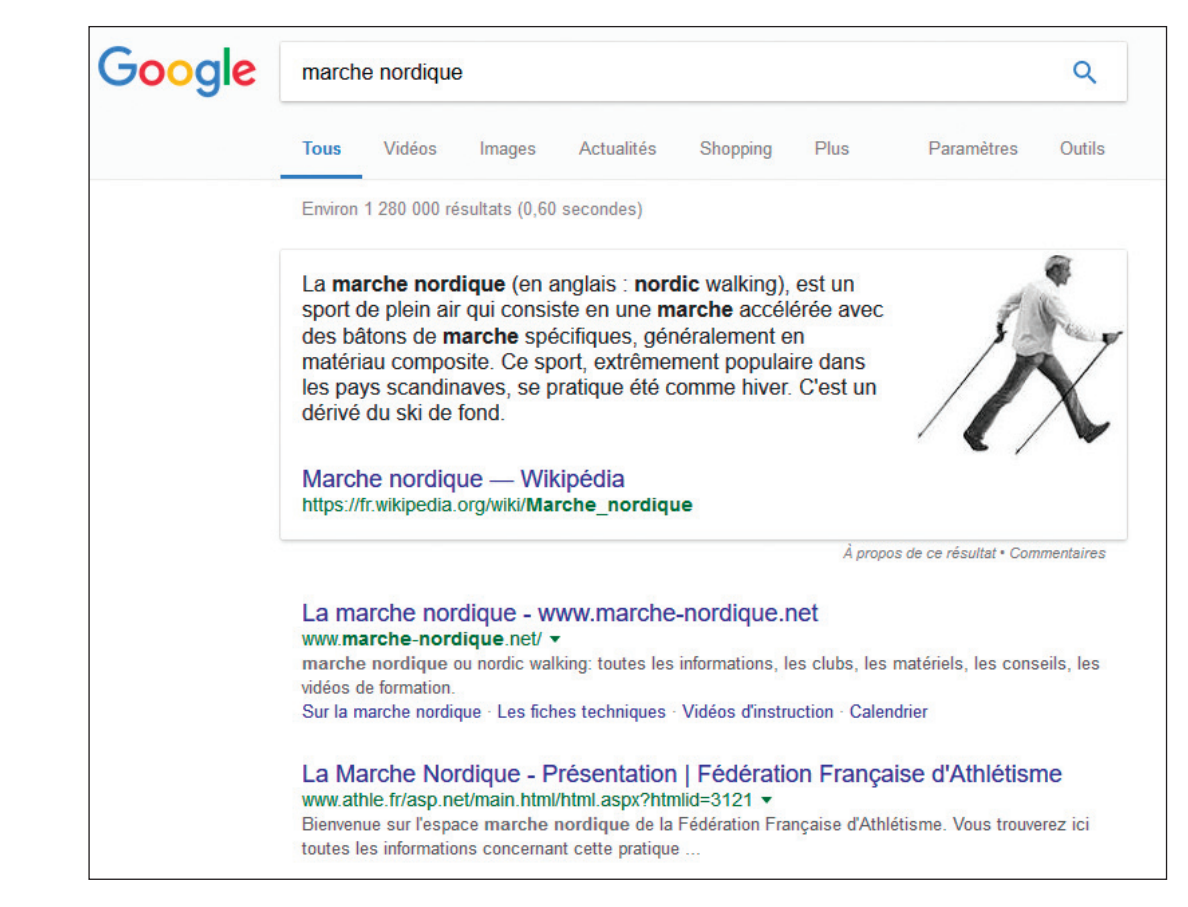

Dans l'exemple, il y a environ 1 280 000 résultats correspondant à la recherche. Il est possible de faire une sélection en conservant uniquement : les vidéos, les images, les pages d'actualité, les pages commerciales…

Chaque résultat comprend un titre de la page, l'adresse URL du site internet, et un bref descriptif du site.

- Le premier mot saisi est important, il joue sur le tri et la pertinence des résultats. Lorsque plusieurs mots sont saisis, Google affiche les pages contenant tous les mots même s'ils ne sont pas les uns après les autres.
- Les majuscules, accents et autres signes sont ignorés. Pour forcer l'inclusion d'un mot dans une recherche, il suffit de le faire précéder d'un espace et du signe  $+$ .
- Les accents, cédille, tréma… ne sont pas pris en  $complete:$  français  $=$  français pour Google.
- Google élimine automatiquement les articles et les caractères isolés formés d'une seule lettre ou d'un chiffre. Il n'est donc pas nécessaire de saisir les : a, à, la, le, les, du, de, avec, vous, on, http, com…
- Il est possible de demander à Google une expression exacte, dans ce cas, il faut saisir les mots entre guillemets. Google affichera les pages contenant l'ensemble de cette locution. Cela est très pratique lorsque l'on cherche un article, une citation…
- Afin d'exclure certains résultats, il est possible de préciser quels sont les termes qui doivent être ignorés en ajoutant un moins devant le mot. Exemple : -prix.

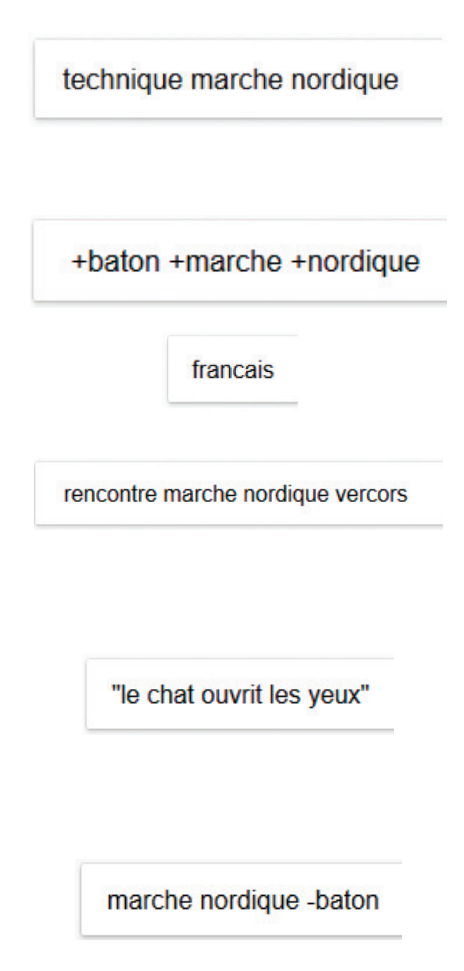

- L'opérateur OR (ou) : il permet de rechercher les pages contenant tel terme ou tel autre. Il suffit de taper OR en majuscule ou la barre |.
- Le joker \* permet de faire une recherche avec un mot manquant dans une expression. Exemple : choisir un ordinateur \* permettra de choisir tout type d'ordinateur : de bureau, portable…
- Pour le fun : En tapant \* \* dans un moteur de recherche : toutes les pages référencées seront affichées.
- Le tilde  $\sim$  : permet de rechercher des synonymes.

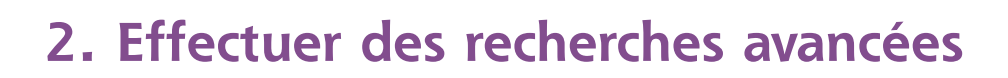

Google offre la possibilité de faire des recherches avancées, c'est-à-dire :

- Localiser la recherche aux pages d'un site précis,
- Exclure certaines pages d'un site donné,
- Limiter la recherche aux pages rédigées dans certaines langues,
- Retrouver les pages liées à une page précise,
- Retrouver les pages liées à la page affichée.

Pour effectuer une recherche avancée dans Google, cliquer sur le bouton « Paramètres » et choisir « Recherche avancée ».

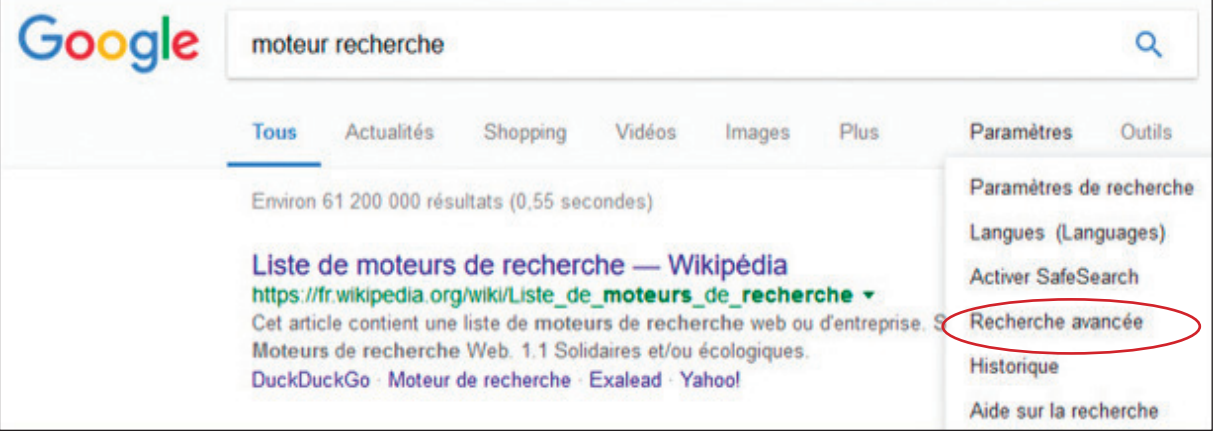

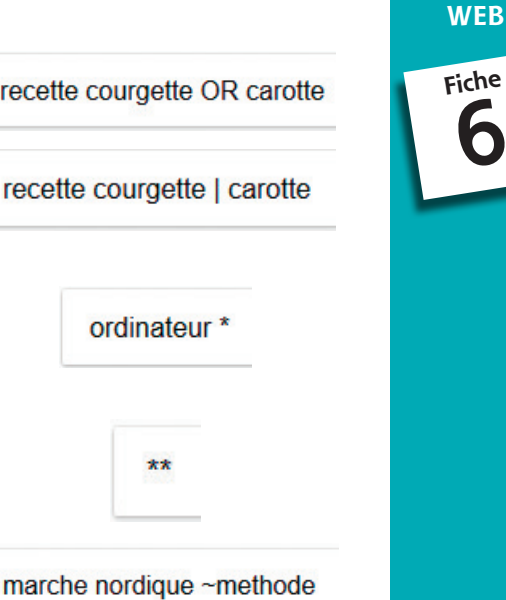

**WEB**

**Fiche**

**6**

Une page apparaît permettant de saisir les différents critères de recherche : La première partie de la page permet de saisir les critères d'une recherche simple :

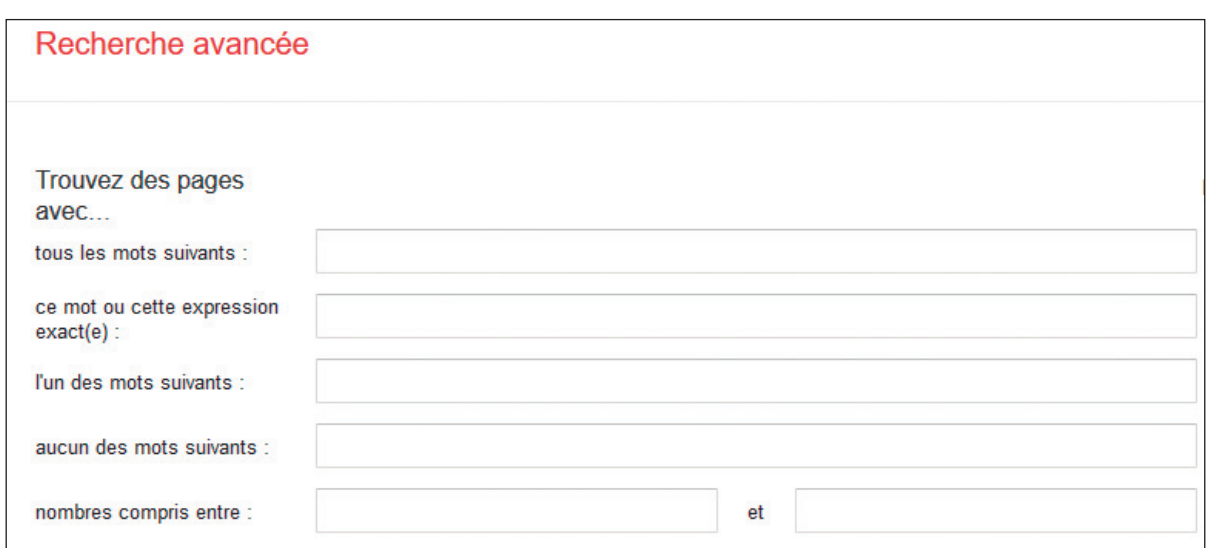

La deuxième partie permet d'affiner la recherche en fonction de la langue, de la région, de la dernière mise à jour, du site ou du domaine, des termes figurant dans la page, du type de fichier, des droits d'auteurs.

SafeSearch permet de filtrer les contenus à caractère sexuel explicite.

Pour chaque critère de recherche, il suffit de dérouler le menu à l'aide de la flèche et de choisir le critère souhaité.

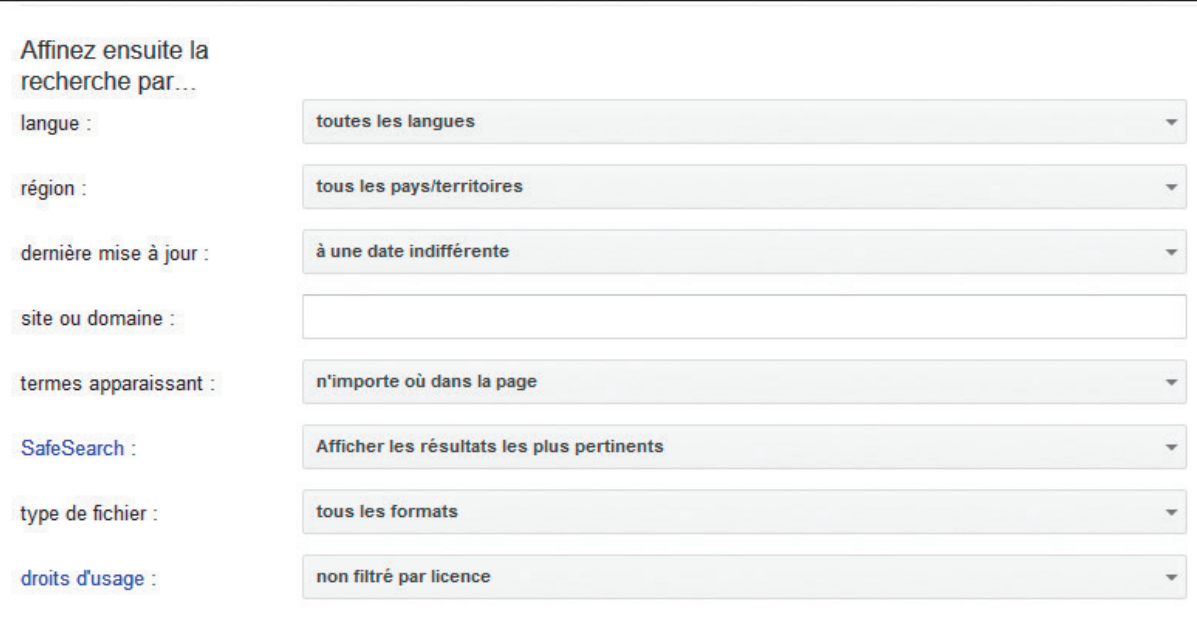

Cliquez ensuite sur le bouton « Recherche avancée » pour obtenir le résultat de la recherche.

Recherche avancée